## **Если Вы не принимали участие в собрании или Вы не согласны с решением общего собрания, просим сообщить о фальсификации участия в выборе управляющей организации**

# **по ССЫЛКЕ: [https://gorod.gov.spb.ru/service\\_report-uk/](https://vk.com/away.php?to=https%3A%2F%2Fgorod.gov.spb.ru%2Fservice_report-uk%2F&post=-152428993_8360&cc_key=)**

## Необходимо зайти на сайт, **Наш Санкт-Петербург** далее выбираем **«О портале» «Сообщить о фальсификации участия в выборе управляющей организации» как показано на рисунке № 1**

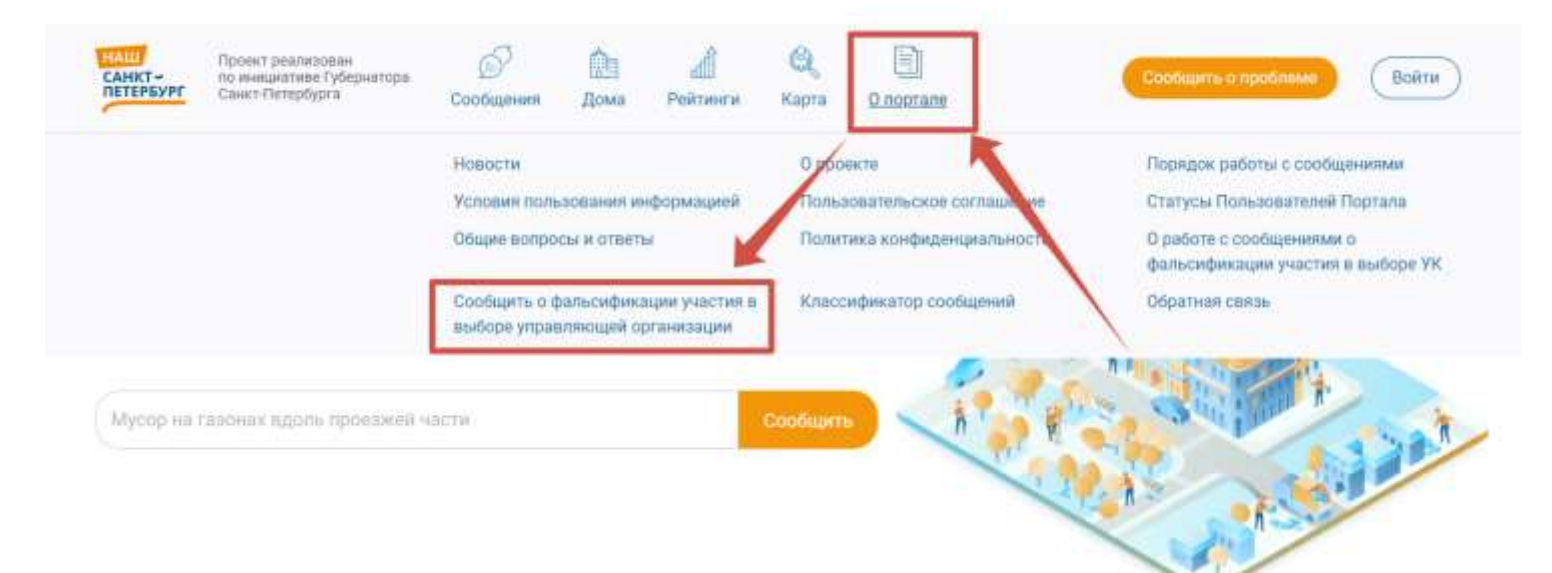

# Появляется ссылка, по которой необходимо пройти **как показано на рисунке № 2**

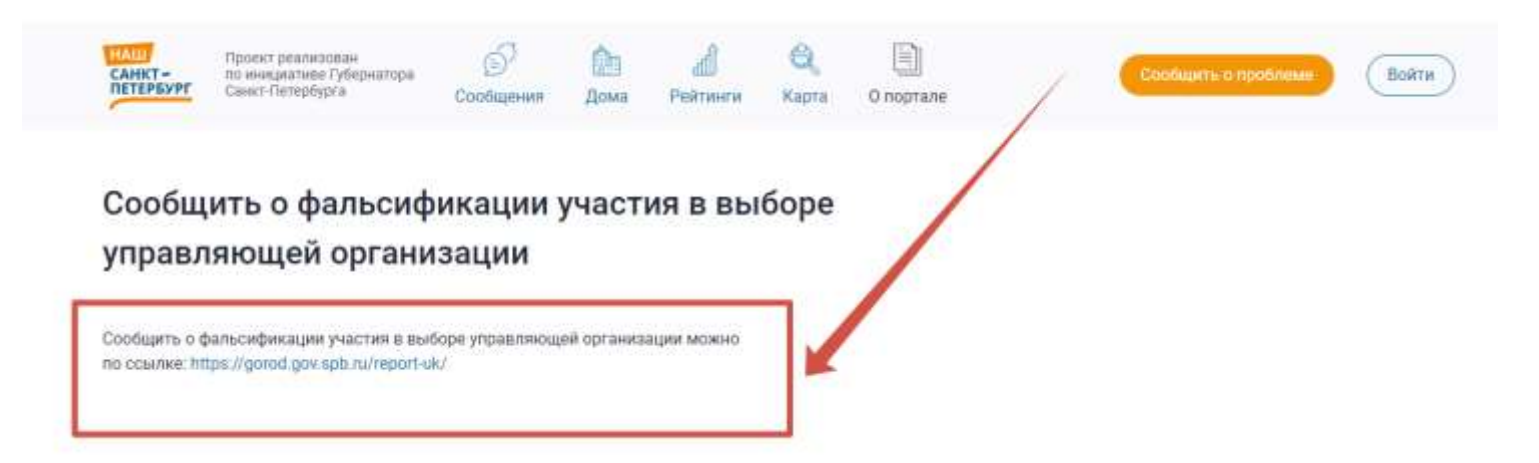

## **Введите логин и пароль**. Авторизация через госуслуги, позволит подтвердить Вашу личность.

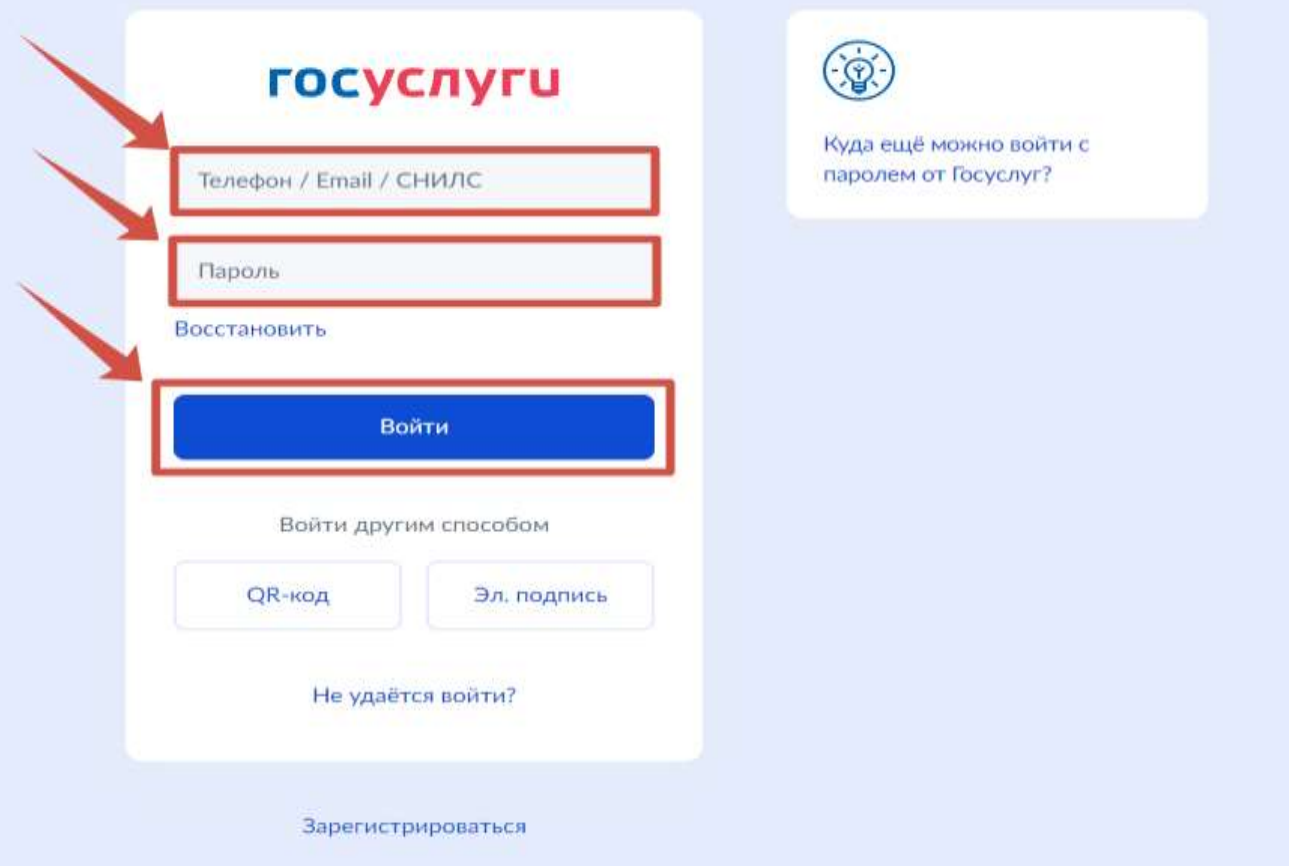

## Осталось **заполнить форму** Вашей собственности и **отправить** сообщение на рассмотрение.

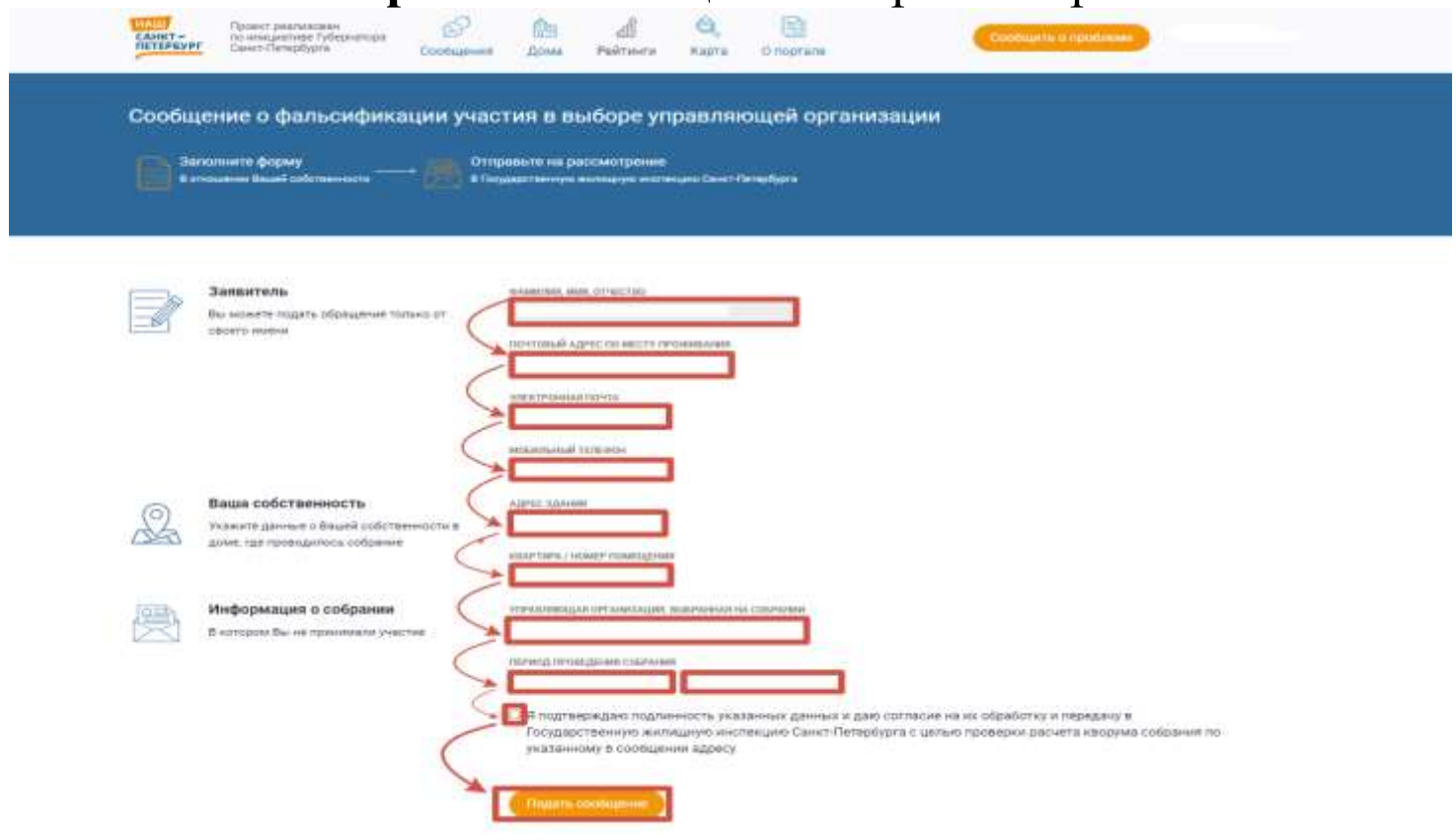